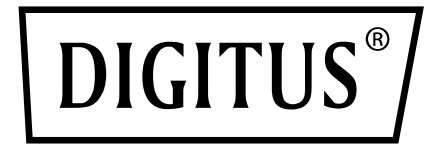

# **SATA-KABEL FÜR USB 3.0**

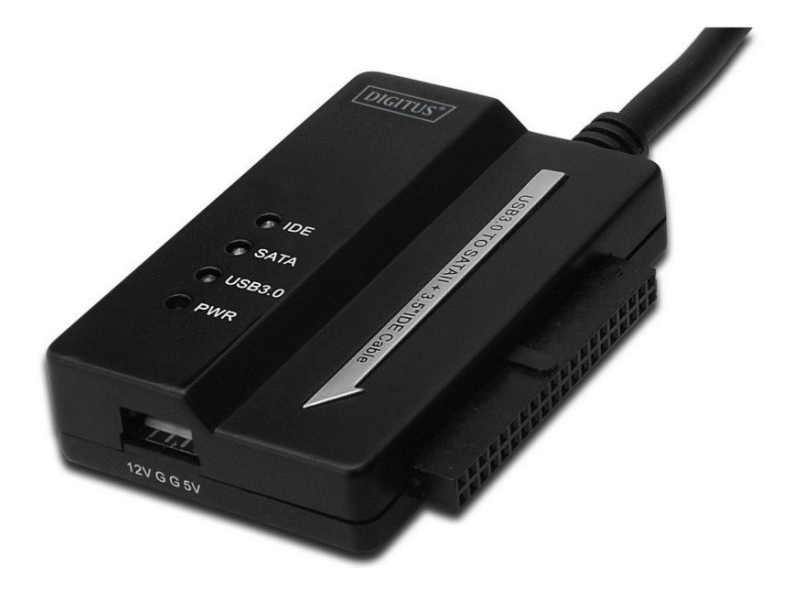

# **Benutzerhandbuch** DA-70325

### **Technische Merkmale und Funktionen**

- Erfüllt USB-3.0-Spezifikationen, abwärts kompatibel zu USB 2.0 und 1.1.
- Datenübertragungsgeschwindigkeit: Super-Speed (5 Gbit/s) / High-Speed (480 Mbit/s) / Full-speed (12 Mbit/s) / Low-speed (1.5 Mbit/s)
- Für SATA 2.6
- Unterstützt SATA 1.5 Gbit/s / 3.0 Gbit/s
- Unterstützt 2.5"- und 3.5"-IDE-Festplatten
- Unterstützt 2.5"- und 3.5"-SATA-Festplatten
- Unterstützt USB-Massenspeicher-Bulk-Only
- Hot swappable (kann während des Betriebs gewechselt werden), Plug-and-Play
- Stromversorgung: Stromquelle: 100-240 V, 50/60 Hz Netzteilausgabespannung: 12 V, 2 A
- Unterstützt Windows 2000 / XP / Vista / WIN7, Mac 9.2 oder höher.
- Keine Unterstützung von Linux

### **Inbetriebnahme:**

- 1. Anschluss SATA-Laufwerk (2,5" bzw. 3,5").
- 2. Der 4-polige Stromanschluss ist für die Stromversorgung von 3,5"-IDE-Laufwerken zuständig.
- 3. Schließen Sie hier das 3,5"-IDE-Laufwerk an.
- 4. Verbinden Sie Festplatte und Computer über den USB-3.0-Port.
- 5. Stromversorgung (Anschluss Netzteil)
- 6. LED-INDIKATORLEUCHTEN:

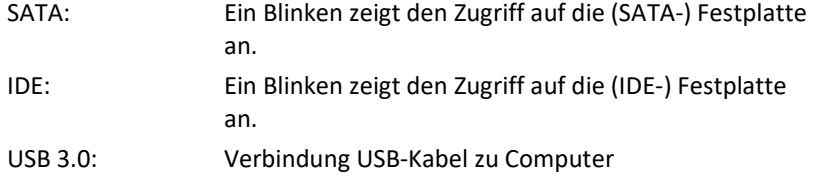

Stromversorgung: 12-V-Stromversorgung (aktiv)

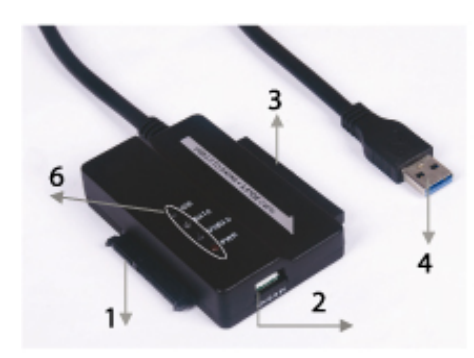

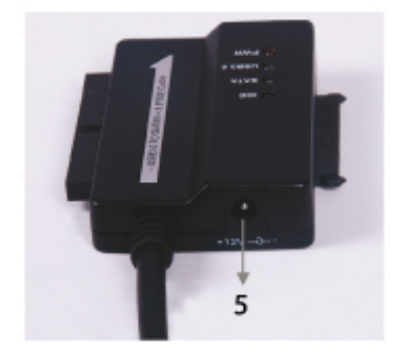

# **Anschluss der 2.5''- / 3.5''-SATA-Festplatte:**

1. Schließen Sie die SATA-Festplatte am entsprechenden Anschluss des Adapters an.

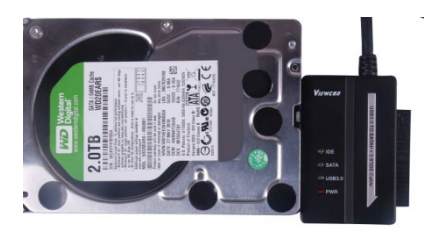

2. Verbinden Sie das Kabel mit dem USB-Anschluss des Computers.

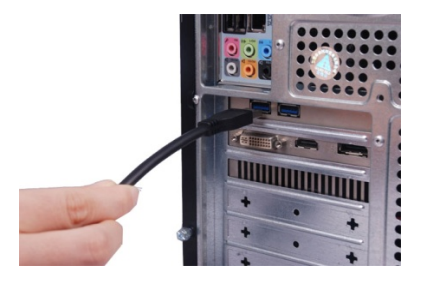

3. Schließen Sie das Netzteil an. Die SATA-Festplatte wird nun erkannt.

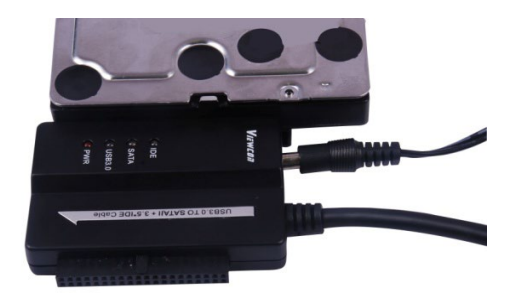

# **Anschluss einer 3.5''-IDE-Festplatte:**

1. Schließen Sie die 3,5"-IDE-Festplatte am entsprechenden Anschluss des Adapters an.

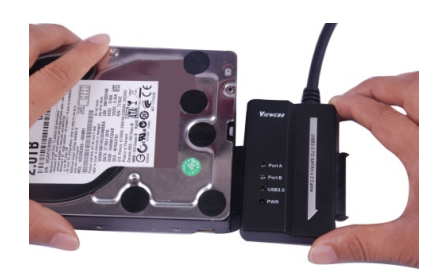

2. Verbinden Sie das Kabel mit dem USB-Anschluss des Computers.

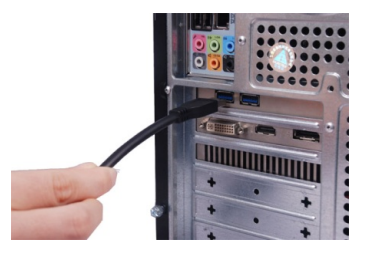

3. Schließen Sie das Netzteil an. Stellen Sie die Stromversorgung an der Festplatte her. Schalten Sie das Gerät ein. Die IDE-Festplatte wird nun erkannt.

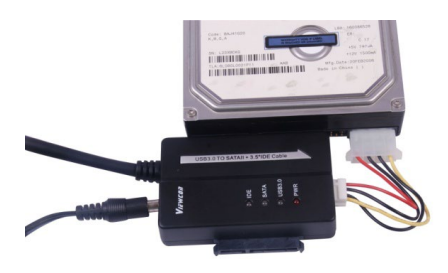

## **Anschluss einer 2.5''-IDE-Festplatte:**

1. Schließen Sie die 2,5"-IDE-Festplatte an. Bitte achten Sie auf korrekte Ausrichtung der Pins.

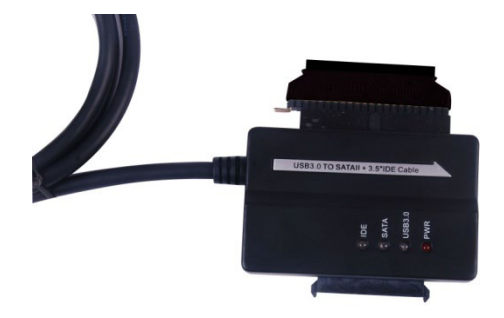

2. Achten Sie korrekte Ausrichtung von Kabel und Anschluss. Schließen Sie dann Festplatte am Adapter an. Stellen Sie anschließend die Stromversorgung her.

**Hinweis: Bei einem 4P-auf-2P Housing achten Sie nach dem Anschließen am 2,5''-HDD-Adapter bitte darauf, dass das SCHWARZE Kabel mit der Bmarkierten Seite des Adapters und das ROTE Kabel mit der R-markierten Seite verbunden ist.** 

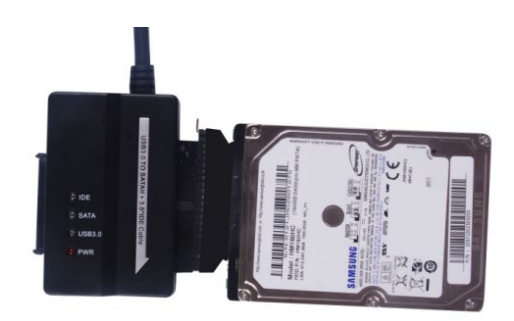

3. Schließen Sie das USB-Kabel am Computer an.

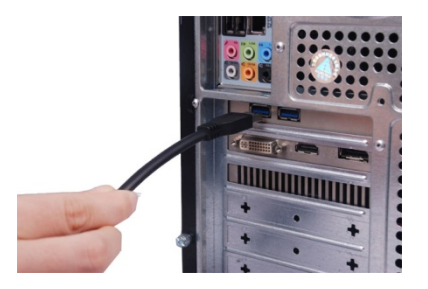

4. Stellen Sie die Stromversorgung her. Die IDE-Festplatte wird nun erkannt.

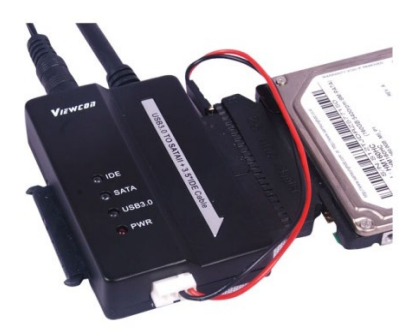

#### **HINWEIS:**

LED-Indikatorleuchten: Stromversorgung: 12 V (ein) USB 3.0: Für USB-3.0-Kabel an Ihren Computer Ein Blinken zeigt das Erkennen bzw. den Zugriff auf die Festplatte an. Hiermit erklärt die Assmann Electronic GmbH, dass die gedruckte Konformitätserklärung dem Produkt beiliegt. Sollte die Konformitätserklärung fehlen, kann diese postalisch unter der unten genannten Herstelleradresse angefordert werden.

#### **[www.assmann.com](http://www.assmann.com/)**

Assmann Electronic GmbH Auf dem Schüffel 3 58513 Lüdenscheid Germany

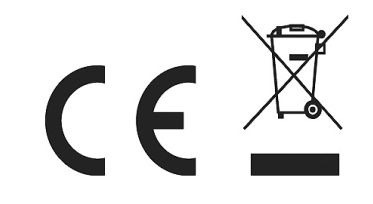